# **How to setup and use the Letter Grade schema in BlackBoard.**

Students usually think in terms of *Letter grades* (A, B, C, D, & F) so when we present students with their course grades in terms of cumulative points they *freak out* a little.

This tutorial will walk you through how to let Bb convert your cumulative number scores into easy to read letter grades for the students.

#### **Grading Schemas**

Bb has a little known feature called Grading Schemas. This is where the instructor can create custom conversions from numbers to letter grades.

To access the Grading Schemas,

Go to Control Panel, Grade Center, Full Grade Center.

On the Full Grade Center, choose Manage and then Grading Schemas

#### Grade Center : Full Grade Center

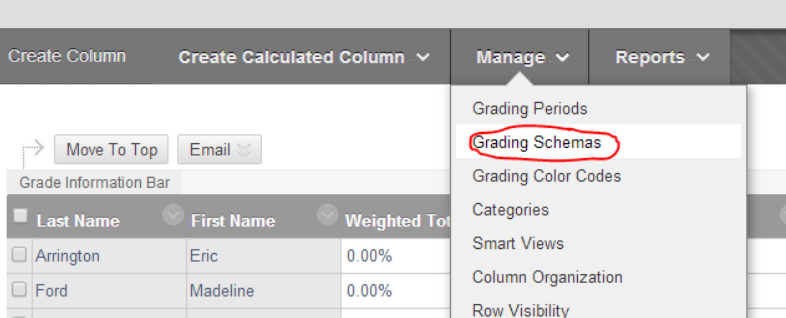

The course templates have a default grading schema in place named "*Letter".* You can edit that default or create your own and use the default to refer back.

### **Creating a Schema**

The default schema (Letter) uses a traditional plus & minus 10 point scale. 97%-100% is an A+, 94%-96.99% is an A, etc.

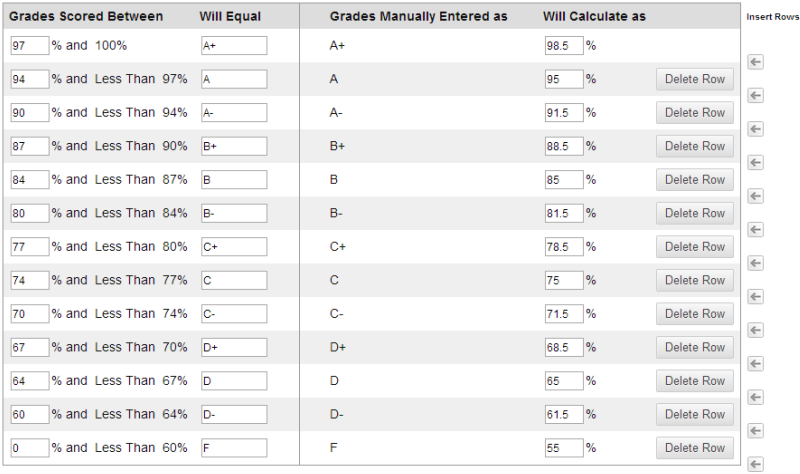

In order for the schema to function correct, you must define it as percentages. Therefore, if you have 920 possible points in your course a student who achieves 828 points would have 90% of the points and would be awarded a letter grade of "A". This is based on the standard 10 point scale\*. \*Nursing is the only program with approval to utilize a nonstandard scale.

A simple schema would look like this one:

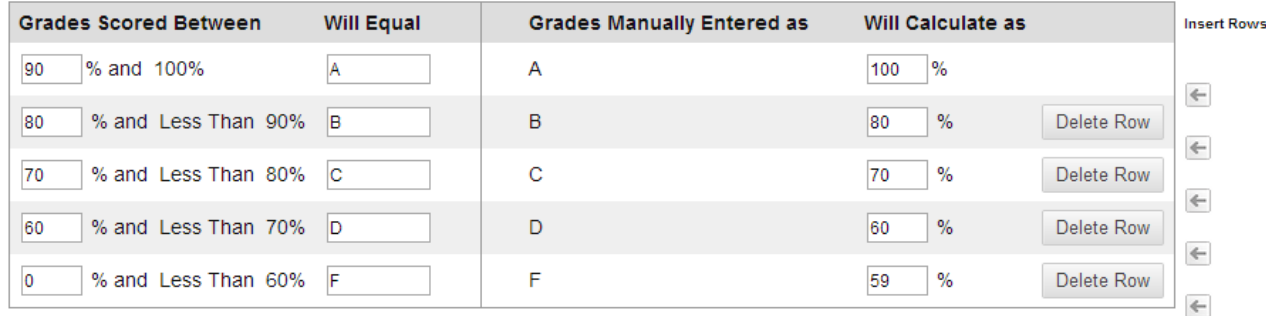

The right side of the schema is where you specify how the grade will be averaged with the other grades in the grade center. If you use the schema and just enter the score as a letter grade Bb will remember the *Will Calculate as* numeric score when doing the calculations.

## **Utilizing the Grading Schema**

**X** Points Possible

**Associated Rubrics** 

100

Add Rubric ¥

Once you have the grading schema setup you must apply it in the grade center. This must be done on each grade column where you wish to display the letter grade instead of the score.

To turn on the grading schema:

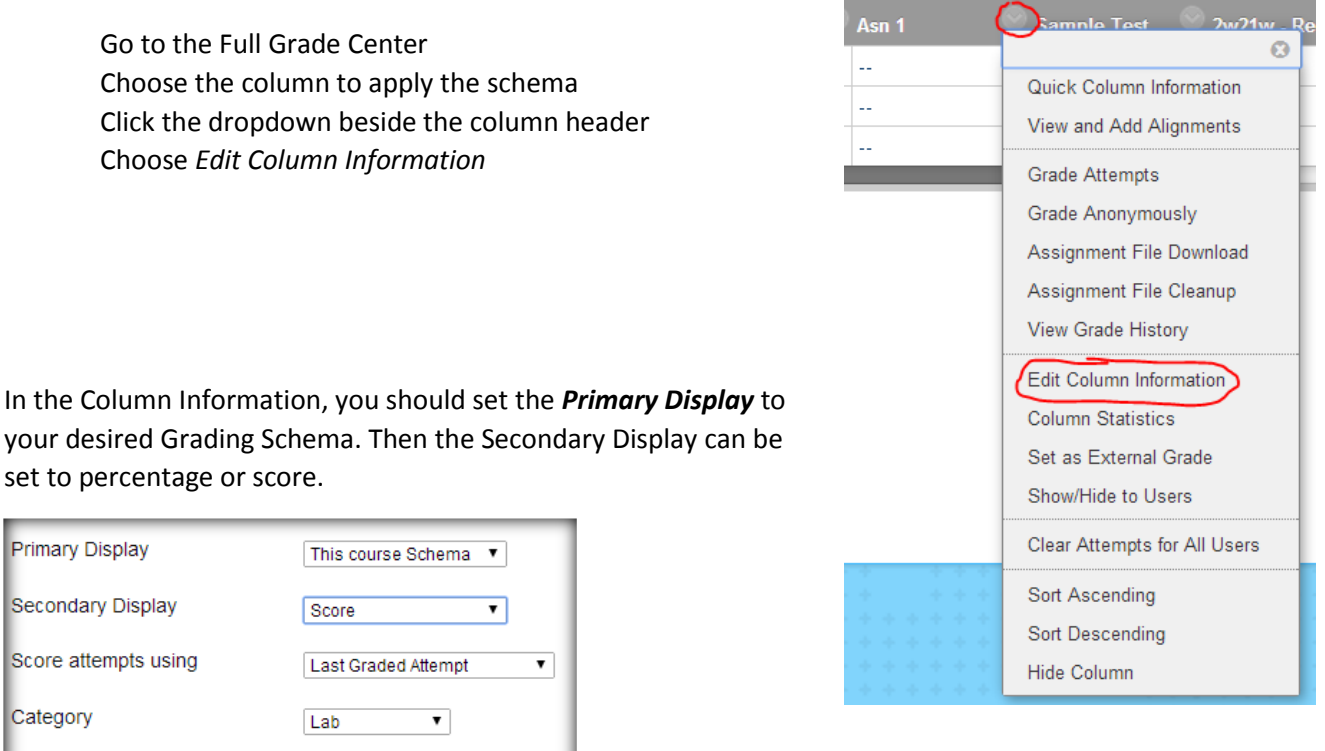

The primary display will be what the students see and the secondary display is only shown to the instructor.<br>
The matrix of the instructor.

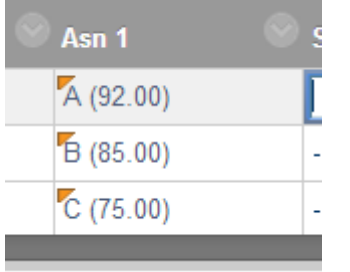